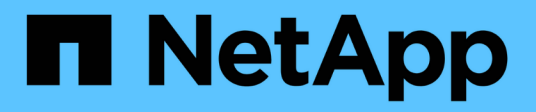

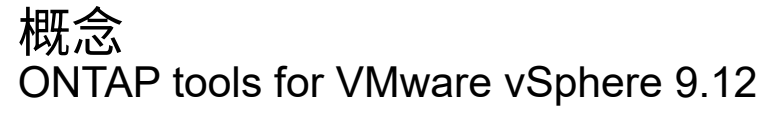

NetApp December 19, 2023

This PDF was generated from https://docs.netapp.com/zh-tw/ontap-tools-vmware-vsphere-912/concepts/concept\_virtual\_storage\_console\_overview.html on December 19, 2023. Always check docs.netapp.com for the latest.

# 目錄

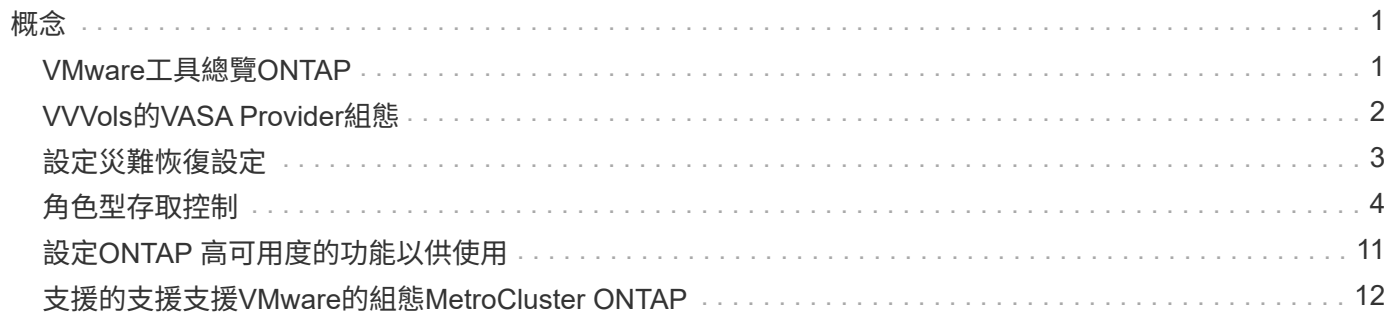

<span id="page-2-0"></span>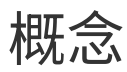

## <span id="page-2-1"></span>**VMware**工具總覽**ONTAP**

VMware vSphere的支援功能可為使用NetApp儲存系統的VMware環境中的虛擬機器提供 端點對端點生命週期管理。ONTAP它可讓系統管理員直接管理 vCenter Server 中的儲存設 備、進而簡化 VMware 環境的儲存與資料管理。

此功能可與vSphere Client整合、讓您使用單一登入(SSO)服務。ONTAP在具有多個 vCenter Server 執行個 體的環境中、您要管理的每個 vCenter Server 執行個體都必須擁有自己的 ONTAP 工具登錄執行個體。

每個ONTAP 元件均提供功能、協助您更有效率地管理儲存設備。

VMware vSphere Client 遠端外掛程式工具的設計是將外掛程式功能整合至 vSphere Client 、而無需在 vCenter Server 中執行。這可提供外掛程式隔離功能、並可在大型 vSphere 環境中運作的外掛程式橫向擴充。

## 虛擬儲存主控台(**VSC**)

VSC可讓您執行下列工作:

- 新增儲存控制器、指派認證資料、以及設定VSC儲存控制器的權限、讓SRA和VASA供應商都能善用這些控 制器
- 配置資料存放區
- 監控vCenter Server環境中資料存放區和虛擬機器的效能
- 在兩個層級使用角色型存取控制(RBAC)來控制管理員對vCenter Server物件的存取:
	- vSphere物件、例如虛擬機器和資料存放區

這些物件是使用vCenter Server RBAC來管理。

◦ 儲存ONTAP

儲存系統是使用ONTAP RBAC來管理。

• 檢視並更新連接至NetApp儲存設備之ESXi主機的主機設定

VSC資源配置作業可從使用NFS外掛程式for VMware vStorage API進行陣列整合(VAAI)獲益。適用於VAAI 的NFS外掛程式是一個軟體程式庫、可整合ESXi主機上安裝的VMware虛擬磁碟庫。VMware VAAI套件可將特定 工作從實體主機卸載到儲存陣列。您可以在陣列層級執行精簡配置和硬體加速等工作、以減少ESXi主機上的工 作負載。複本卸載功能和空間保留功能可提升VSC作業的效能。

VSC未隨附適用於VAAI的NetApp NFS外掛程式。但您可以下載外掛程式安裝套件,並從 NetApp 支援網站取得 安裝外掛程式的指示。

## **VASA**供應商

VASA Provider for ONTAP VMware vSphere API for Storage感知 (VASA) 可將VMware vSphere所使用儲存設 備的相關資訊傳送至vCenter Server。包含VASA Provider與VSC整合的各種工具。ONTAPVASA Provider可讓 您執行下列工作:

- 配置VMware虛擬磁碟區(vVols)資料存放區
- 建立並使用儲存功能設定檔、為您的環境定義不同的儲存服務層級目標(SLO)
- 確認資料存放區與儲存功能設定檔之間是否符合法規要求
- 設定警示以在磁碟區和集合體接近臨界值時發出警示
- 監控虛擬機器磁碟(VMDK)和虛擬機器在vVols資料存放區上建立的效能

## 儲存複寫介面卡(**SRA**)

當SRA啟用並搭配VMware Site Recovery Manager(SRM)使用時、您可以在發生故障時恢復vCenter Server 資料存放區和虛擬機器。SRA可讓您針對受保護的站台和恢復站台使用陣列型複寫(ABR)、以便在發生故障 時進行災難恢復。

相關資訊

["NetApp](https://mysupport.netapp.com/site/global/dashboard)[支援](https://mysupport.netapp.com/site/global/dashboard)["](https://mysupport.netapp.com/site/global/dashboard)

## <span id="page-3-0"></span>**VVVols**的**VASA Provider**組態

您可以使用VASA Provider ONTAP for VMware來建立及管理VMware虛擬磁碟區(vVols )。您可以配置、編輯、掛載及刪除vVols資料存放區。您也可以將儲存設備新增至vVols 資料存放區、或從vVols資料存放區移除儲存設備。提供更大的靈活度。您可以配置及管理 每個虛擬機器及相關的VMDK。

VVols 資料存放區是由儲存容器內的一或多個 FlexVol 磁碟區(也稱為備份儲存)所組成。虛擬機器可分散在一 個vVols資料存放區或多個vVols資料存放區。

雖然您可以建立具有多個 FlexVol 磁碟區的 VVols 資料存放區、但儲存容器內的所有 FlexVol 磁碟區都必須使用 相同的傳輸協定( NFS 、 iSCSI 、 FCP 或 NVMe / FC )、以及相同的儲存虛擬機器( SVM )。

您不需要詳細瞭解基礎儲存設備。例如、您不需要識別特定FlexVol 的功能區即可容納儲存設備。在FlexVol vVols資料存放區中新增支援磁碟區之後、儲存容器會管理儲存需求、並在VM資源配置期間防止VMware資源配 置到無容量的備用磁碟區。

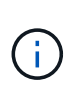

在FlexVol vVols資料存放區中納入多個支援VMware的實務做法、以提供優異的效能和靈活度。由 於支援LUN數量限制的因素包括多個支援VMware的磁碟區、因此您可以在vVols資料存放區中儲 存更多虛擬機器。FlexVol FlexVol

在設定程序中、您必須為要建立的vVols資料存放區指定儲存功能設定檔。您可以為vVols資料存放區選取一或多 個VASA Provider儲存功能設定檔。您也可以為自動在該儲存容器中建立的任何vVols資料存放區、指定預設的儲 存功能設定檔。

VASA Provider會在虛擬機器資源配置或VMDK建立期間視需要建立不同類型的vVols。

• 組態

VMware vSphere使用此vVols資料存放區來儲存組態資訊。

在SAN(區塊)實作中、儲存設備是4 GB LUN。

在NFS實作中、此目錄包含VM組態檔、例如vmx檔案和指向其他vVols資料存放區的指標。

• 資料

此vVols包含作業系統資訊和使用者檔案。

在SAN實作中、這是虛擬磁碟大小的LUN。

在NFS實作中、這是虛擬磁碟大小的檔案。

針對ONTAP 在VMware叢集9.8及更新版本上配置的每個NFS資料vVols、所有VMDK檔案都會登錄以監 控IOPS、處理量及延遲等效能指標。

• 交換

此vVols是在虛擬機器開機時建立、並在虛擬機器關機時刪除。

在SAN實作中、這是虛擬記憶體大小的LUN。

在NFS實作中、這是虛擬記憶體大小的檔案。

• 記憶體

如果在建立VM快照時選取記憶體快照選項、就會建立此vVols。

在SAN實作中、這是虛擬記憶體大小的LUN。

在NFS實作中、這是虛擬記憶體大小的檔案。

## <span id="page-4-0"></span>設定災難恢復設定

您可以在vCenter Server中建立及管理災難恢復設定、以及VMware的Site Recovery Manager (SRM) 。

VASA Provider現在內建儲存複寫介面卡(SRA)功能。如果您已在資料中心中設定vVols資料存放區、然後針 對vVols資料存放區進行還原、則不需要另外安裝SRA來進行災難恢復。在Site Recovery Manager(SRM) 中、您必須配對受保護和恢復站台。站台配對完成後、SRM組態的下一部分即是設定陣列配對、讓SRM與儲存 系統通訊、以探索裝置和裝置複寫。您必須先在SRM中建立站台配對、才能設定陣列配對。

此版本ONTAP 的支援功能可讓您選擇使用同步SnapMirror組態進行災難恢復。

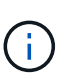

VMware Site Recovery Manager(SRM)不使用SRA來管理vVols資料存放區的災難恢 復。VASA Provider則用於ONTAP 複寫及容錯移轉、以控制VVols資料存放區在更新版本的叢集 上。

請參閱 ["](https://docs.netapp.com/zh-tw/ontap-tools-vmware-vsphere-912/protect/task_enable_storage_replication_adapter.html)[啟](https://docs.netapp.com/zh-tw/ontap-tools-vmware-vsphere-912/protect/task_enable_storage_replication_adapter.html)[用儲存複](https://docs.netapp.com/zh-tw/ontap-tools-vmware-vsphere-912/protect/task_enable_storage_replication_adapter.html)[寫介面卡](https://docs.netapp.com/zh-tw/ontap-tools-vmware-vsphere-912/protect/task_enable_storage_replication_adapter.html)["](https://docs.netapp.com/zh-tw/ontap-tools-vmware-vsphere-912/protect/task_enable_storage_replication_adapter.html) 程序一節。

**quick** 重新同步功能啟動

您可以啟用 quick 重新同步旗標、以在 SRA 中執行重新保護和還原作業。這僅適用於以非同步 SnapMirror 關係 為磁碟區備份的資料存放區。由於重新同步不會產生儲存效率負荷、因此可以加快目的地磁碟區的重新同步時間 在傳輸新資料之前。 根據預設、 quick (快速)重新同步不會啟用。建議啟用 quick 重新同步旗標:

- 當重新同步的來源未啟用 Volume Effeness.
- 減少重新同步時間比保留網路上所有可能的儲存效率更重要。

請依照下列步驟啟用 quick (快速)重新同步旗標:

#### 步驟

- 1. 登入控制面板、網址為 *https* : *<IP address>* : *9083* 、然後按一下網路型 CLI 介面。
- 2. 執行命令 vp updateconfig -key=snapmirror.quick.resync.enabled -value=true。
- 3. 執行命令 vp reloadconfig。

## <span id="page-5-0"></span>角色型存取控制

#### 概述以角色為基礎的**ONTAP** 存取控制功能

vCenter Server提供角色型存取控制(RBAC)、可讓您控制vSphere物件的存取。在適用 於 VMware vSphere 的 ONTAP ® 工具中、 vCenter Server RBAC 可與 ONTAP RBAC 搭 配運作、以判斷特定使用者可在特定儲存系統上的物件上執行哪些 ONTAP 工具工作。

若要成功完成工作、您必須擁有適當的vCenter Server RBAC權限。在工作期間、 ONTAP 工具會先檢查使用者 的 vCenter Server 權限、然後再檢查使用者的 ONTAP 權限。

您可以在根物件(也稱為根資料夾)上設定vCenter Server權限。然後您可以限制不需要這些權限的子實體、藉 此精簡安全性。

### **vCenter Server**權限的元件

vCenter Server可辨識權限、而非權限。每個vCenter Server權限均由三個元件組成。

vCenter Server具有下列元件:

• 一或多個權限(角色)

權限定義使用者可以執行的工作。

• vSphere物件

物件是工作的目標。

• 使用者或群組

使用者或群組會定義可以執行工作的人員。

如下圖所示、您必須擁有所有三個元素、才能取得權限。

在此圖中、灰色方塊表示vCenter Server中存在的元件、而白色方塊則表示vCenter Server執行所 在作業系統中存在的元件。

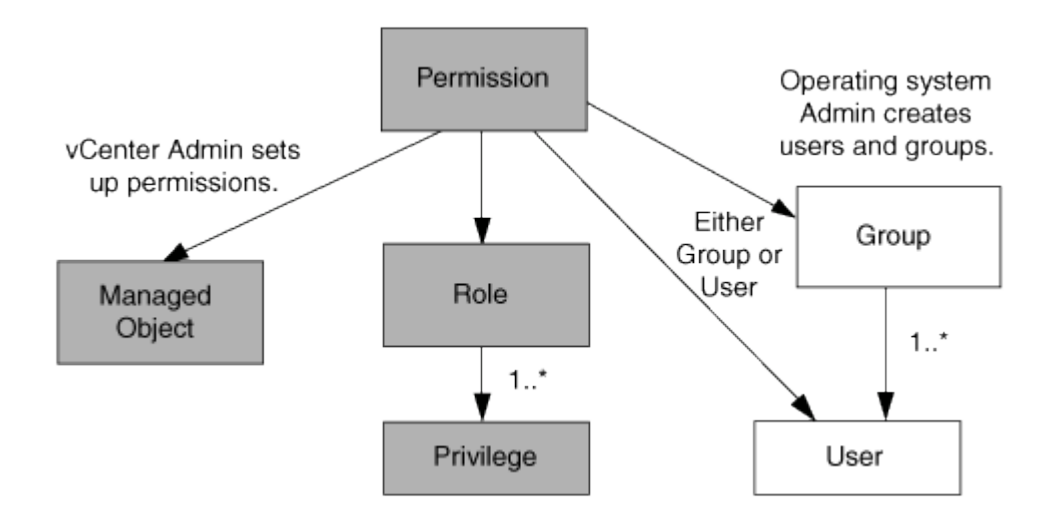

### 權限

 $\mathbf{d}$ 

VMware vSphere的VMware vSphere的VMware VMware工具有兩種權限:ONTAP

• 原生vCenter Server權限

這些權限隨附於vCenter Server。

• ONTAP 工具專屬權限

這些權限是針對特定的 ONTAP 工具工作而定義。它們是 ONTAP 工具的專屬產品。

ONTAP 工具工作需要 ONTAP 工具專屬權限和 vCenter Server 原生權限。這些權限構成使用者的「角色」。權 限可以有多個權限。這些權限適用於登入vCenter Server的使用者。

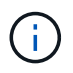

為了簡化使用 vCenter Server RBAC 的過程、 ONTAP 工具提供數個標準角色、其中包含執行 ONTAP 工具工作所需的所有 ONTAP 工具專屬和原生權限。

如果您變更權限內的權限、則與該權限相關的使用者應登出、然後登入以啟用更新的權限。

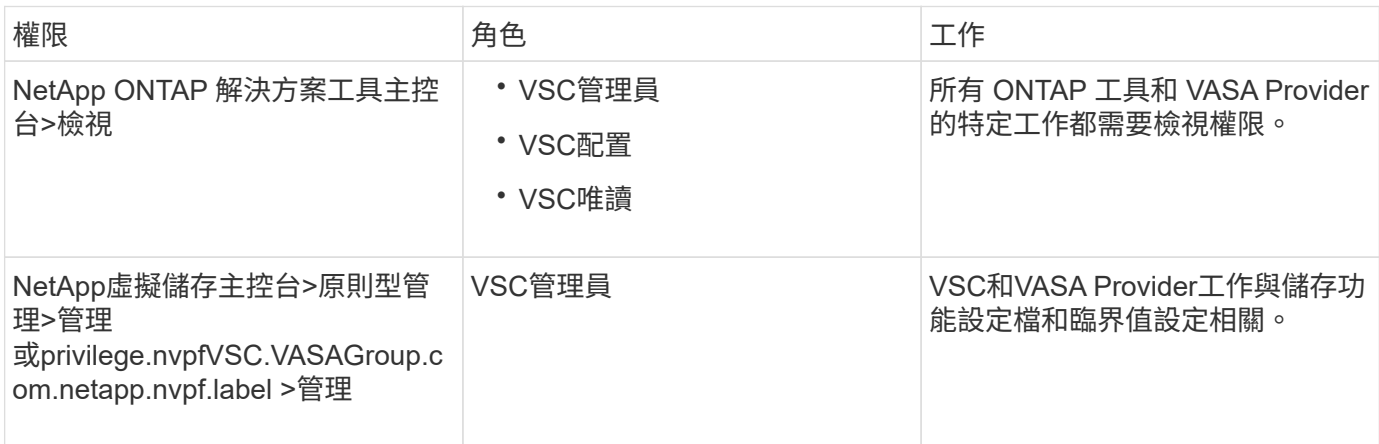

#### **vSphere**物件

權限與vSphere物件相關聯、例如vCenter Server、ESXi主機、虛擬機器、資料存放區、資料中心、 和資料夾。 您可以將權限指派給任何vSphere物件。vCenter Server會根據指派給vSphere物件的權限、決定誰可以在該物 件上執行哪些工作。對於 ONTAP 工具的特定工作、權限只會在根資料夾層級( vCenter Server )指派和驗 證、而不會在任何其他實體上指派和驗證。VAAI外掛程式作業除外、該作業會針對相關ESXi驗證權限。

#### 使用者與群組

您可以使用Active Directory(或本機vCenter Server機器)來設定使用者和使用者群組。接著您可以使用 vCenter Server 權限、將存取權授予這些使用者或群組、讓他們能夠執行特定的 ONTAP 工具工作。

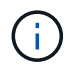

這些 vCenter Server 權限適用於 ONTAP 工具 vCenter 使用者、而非 ONTAP 工具管理員。根據 預設、 ONTAP 工具管理員擁有產品的完整存取權、不需要指派權限給他們。

使用者和群組並未指派角色給他們。他們可透過vCenter Server權限的一部分來存取角色。

### 指派和修改**vCenter Server**權限的重點

使用vCenter Server權限時、請謹記幾個重點。VMware vSphere工作的VMware選用功能 是否成功、取決於您指派權限的位置、或使用者在修改權限後採取的行動。ONTAP

#### 指派權限

如果您只想限制對vSphere物件和工作的存取、則只需要設定vCenter Server權限。否則、您可以以系統管理員 的身分登入。此登入可讓您自動存取所有vSphere物件。

指派權限的位置決定了使用者可以執行的 ONTAP 工具工作。

有時候、為了確保工作完成、您必須在較高層級(例如根物件)指派權限。當工作需要不適用於特定vSphere物 件的權限(例如追蹤工作)、或是需要的權限套用至非vSphere物件(例如儲存系統)時、就會發生這種情況。

在這些情況下、您可以設定權限、讓子實體繼承權限。您也可以將其他權限指派給子實體。指派給子實體的權限 一律會覆寫繼承自父實體的權限。這表示您可以將權限授予子實體、以限制指派給根物件並由子實體繼承的權限 範圍。

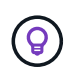

除非貴公司的安全性原則需要更嚴格的權限、否則指派權限給根物件(也稱為根資料夾)是很好 的做法。

#### 權限與非**vSphere**物件

您建立的權限會套用至非vSphere物件。例如、儲存系統不是vSphere物件。如果權限套用至儲存系統、則必須 將包含該權限的權限指派給 ONTAP 工具根物件、因為沒有 vSphere 物件可供您指派。

例如、任何包含 ONTAP 工具權限「新增 / 修改 / 略過儲存系統」等權限的權限、都必須在根物件層級指派。

#### 修改權限

您可以隨時修改一個權限。

如果您變更權限內的權限、則與該權限相關的使用者應登出、然後重新登入以啟用更新的權限。

標準角色隨**ONTAP** 附於整套的功能

為了簡化使用 vCenter Server 權限和角色型存取控制( RBAC )的過程、 ONTAP 工具提 供標準的 ONTAP 工具角色、可讓您執行重要的 ONTAP 工具工作。還有一個唯讀角色、 可讓您檢視資訊、但不執行任何工作。

標準 ONTAP 工具角色具有必要的 ONTAP 工具專屬權限、以及使用者執行 ONTAP 工具工作所需的原生 vCenter Server 權限。此外、這些角色也會設定成擁有所有受支援版本vCenter Server所需的權限。

身為管理員、您可以視需要指派這些角色給使用者。

當您將 ONTAP 工具升級至最新版本時、標準角色會自動升級以搭配新版本的工具使用。

按一下 vSphere Client 首頁上的 \* 角色 \* 、即可檢視 ONTAP 工具標準角色。

#### ONTAP 工具提供的角色可讓您執行下列工作:

 $(i)$ 

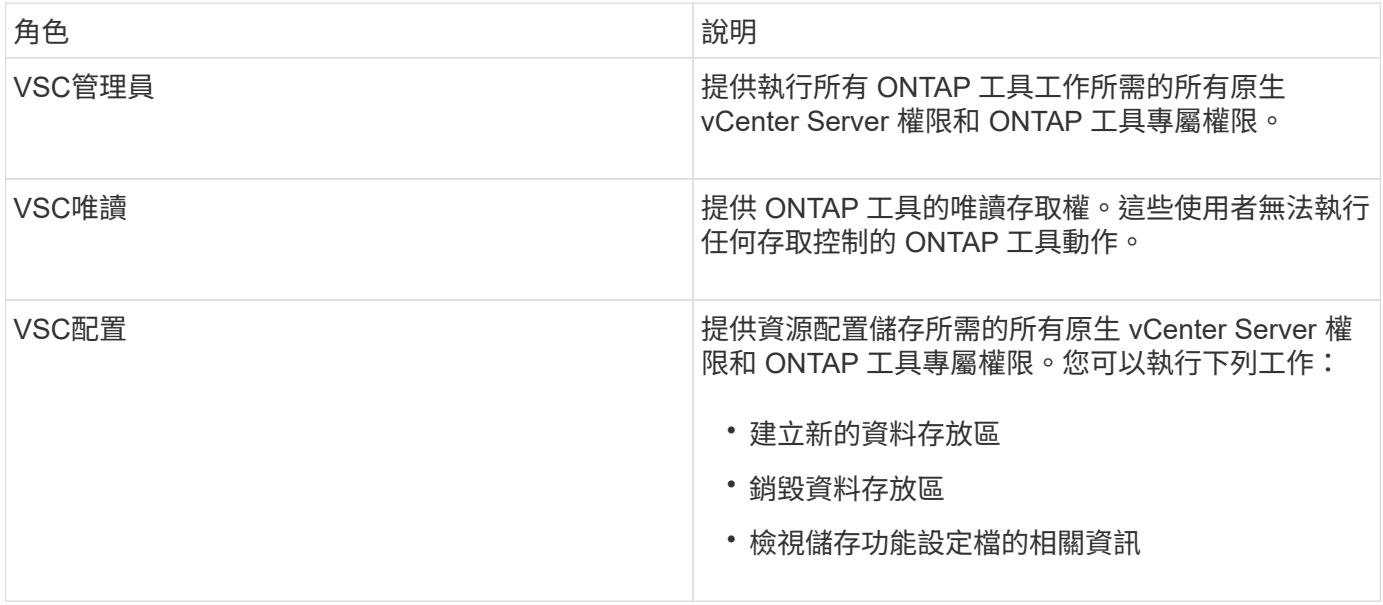

#### 使用 **ONTAP** 工具標準角色的準則

當您使用VMware ONTAP vSphere角色的標準版基礎架構工具時、您應該遵循某些準則。

您不應直接修改標準角色。如果您這麼做、 ONTAP 工具會在您每次升級時覆寫您的變更。每次升級 ONTAP 工 具時、安裝程式都會更新標準角色定義。如此可確保您的 ONTAP 工具版本以及 vCenter Server 所有支援版本 的角色都是最新的。

不過、您可以使用標準角色來建立專為您環境量身打造的角色。若要這麼做、您應該複製 ONTAP 工具標準角 色、然後編輯複製的角色。透過建立新角色、即使您重新啟動或升級 ONTAP 工具 Windows 服務、也可以維持 此角色。

您可以使用 ONTAP 工具標準角色的一些方法包括:

• 使用標準 ONTAP 工具角色來執行所有 ONTAP 工具工作。

在此案例中、標準角色提供使用者執行 ONTAP 工具工作所需的所有權限。

• 合併角色以擴充使用者可以執行的工作。

如果標準 ONTAP 工具角色為您的環境提供太多精細度、您可以建立包含多個角色的較高層級群組來擴充角 色。

如果使用者需要執行其他需要額外原生 vCenter Server 權限的非 ONTAP 工具工作、您可以建立提供這些權 限的角色、並將其新增至群組。

• 建立更精細的角色。

如果貴公司要求您實作的角色比標準 ONTAP 工具角色更具限制性、您可以使用 ONTAP 工具角色來建立新 角色。

在這種情況下、您將會複製必要的 ONTAP 工具角色、然後編輯複製的角色、使其僅擁有使用者所需的權 限。

#### **ONTAP** 工具工作所需的權限

針對 VMware vSphere 工作的不同 ONTAP 工具需要不同的權限組合、這些權限是專屬於 ONTAP 工具和原生 vCenter Server 權限的。

有關 ONTAP 工具工作所需權限的資訊、請參閱 NetApp 知識庫文章 1032542 。

["](https://kb.netapp.com/Advice_and_Troubleshooting/Data_Storage_Software/Virtual_Storage_Console_for_VMware_vSphere/How_to_configure_RBAC_for_Virtual_Storage_Console)[如](https://kb.netapp.com/Advice_and_Troubleshooting/Data_Storage_Software/Virtual_Storage_Console_for_VMware_vSphere/How_to_configure_RBAC_for_Virtual_Storage_Console)[何](https://kb.netapp.com/Advice_and_Troubleshooting/Data_Storage_Software/Virtual_Storage_Console_for_VMware_vSphere/How_to_configure_RBAC_for_Virtual_Storage_Console)[為虛擬儲存主控台設定](https://kb.netapp.com/Advice_and_Troubleshooting/Data_Storage_Software/Virtual_Storage_Console_for_VMware_vSphere/How_to_configure_RBAC_for_Virtual_Storage_Console)[RBAC"](https://kb.netapp.com/Advice_and_Troubleshooting/Data_Storage_Software/Virtual_Storage_Console_for_VMware_vSphere/How_to_configure_RBAC_for_Virtual_Storage_Console)

#### **VMware vSphere**的產品層級權限**ONTAP** 、由**VMware vSphere**的**VMware**工具提供

若要存取 VMware vSphere GUI 的 ONTAP 工具、您必須在正確的 vSphere 物件層級指派產品層級的 ONTAP 工具專屬檢視權限。如果您沒有此權限登入、當您按一下 NetApp 圖示時、 ONTAP 工具會顯示錯誤訊息、並阻 止您存取 ONTAP 工具。

在 \* 檢視 \* 權限中、您可以存取 ONTAP 工具 GUI 。此權限無法讓您在 ONTAP 工具中執行工作。若要執行任何 ONTAP 工具工作、您必須擁有這些工作的正確 ONTAP 工具專屬和原生 vCenter Server 權限。

指派層級決定您可以看到的UI部分。指派根物件(資料夾)的檢視權限、可讓您按一下 NetApp 圖示來輸入 ONTAP 工具。

您可以將「檢視」權限指派給其他 vSphere 物件層級、但這麼做會限制您可以查看和使用的 ONTAP 工具功能 表。

根物件是指派任何包含檢視權限的權限的建議位置。

### 適用於**VMware**的權限**ONTAP**

以角色為基礎的存取控制(RBAC)可讓您控制對特定儲存系統的存取、並控制使用者可 在這些儲存系統上執行的動作。ONTAP在適用於 VMware vSphere 的 ONTAP ® 工具中、 ONTAP RBAC 可與 vCenter Server RBAC 搭配運作、以判斷特定使用者可在特定儲存系 統上的物件上執行哪些 ONTAP 工具工作。

ONTAP 工具會使用您在 ONTAP 工具中設定的認證(使用者名稱和密碼)來驗證每個儲存系統、並判斷可以在 該儲存系統上執行哪些儲存作業。ONTAP 工具會針對每個儲存系統使用一組認證。這些認證可決定可在該儲存 系統上執行哪些 ONTAP 工具工作;換句話說、認證適用於 ONTAP 工具、而非個別 ONTAP 工具使用者。

ONTAP RBAC 僅適用於存取儲存系統及執行與儲存相關的 ONTAP 工具工作、例如資源配置虛擬機器。如 果ONTAP 您沒有適用於特定儲存系統的適當RBAC權限、就無法在該儲存系統上裝載的vSphere物件上執行任 何工作。您可以搭配使用 ONTAP RBAC 與 ONTAP 工具專屬權限、來控制使用者可以執行哪些 ONTAP 工具工 作:

- 監控及設定儲存系統上的儲存或vCenter Server物件
- 資源配置位於儲存系統上的vSphere物件

使用 ONTAP RBAC 搭配 ONTAP 工具專屬權限、可提供儲存管理員可管理的儲存導向安全層。因此、您擁有 比ONTAP 單純使用VMware RBAC或僅使用vCenter Server RBAC支援更精細的存取控制。例如、有了vCenter Server RBAC、您可以允許vCenterUserB在NetApp儲存設備上配置資料存放區、同時防止vCenterUserA配置資 料存放區。如果特定儲存系統的儲存系統認證不支援建立儲存設備、則vCenterUserB或vCenterUserA都無法在 該儲存系統上配置資料存放區。

當您起始 ONTAP 工具工作時、 ONTAP 工具會先確認您是否擁有該工作的正確 vCenter Server 權限。如果 vCenter Server 權限不足以允許您執行工作、則 ONTAP 工具不必檢查該儲存系統的 ONTAP 權限、因為您並未 通過初始 vCenter Server 安全性檢查。因此、您無法存取儲存系統。

如果 vCenter Server 權限足夠、則 ONTAP 工具會檢查與儲存系統認證(使用者名稱和密碼)相關聯的 ONTAP RBAC 權限(您的 ONTAP 角色)。 判斷您是否擁有足夠的權限來執行該儲存系統上 ONTAP 工具工作所需的 儲存作業。如果您擁有正確的 ONTAP 權限、則可以存取儲存系統並執行 ONTAP 工具工作。ONTAP 角色決定 您可以在儲存系統上執行的 ONTAP 工具工作。

每個儲存系統都有ONTAP 一組相關的「樣」權限。

同時使用ONTAP VMware RBAC和vCenter Server RBAC可提供下列優點:

• 安全性

管理員可控制哪些使用者可在精細的vCenter Server物件層級和儲存系統層級執行哪些工作。

• 稽核資訊

在許多情況下、 ONTAP 工具會在儲存系統上提供稽核追蹤記錄、讓您能夠將事件追蹤回執行儲存修改的 vCenter Server 使用者。

• 使用性

您可以將所有的控制器認證資料保留在同一個位置。

#### 使用**VMware vSphere**的**VMware vSphere**的**VMware VMware VMware VMware VMware VMware VMware VMware VMware VMware VMware VMware VMware VMware VMware VMware ONTAP ONTAP**

您可以設定數ONTAP 個建議的VMware vCenter功能、以搭配ONTAP VMware vSphere的VMware®工具和角色 型存取控制(RBAC)。這些角色包含執行 ONTAP 工具工作所需儲存作業所需的 ONTAP 權限。

若要建立新的使用者角色、您必須以系統管理員身分登入執行ONTAP 效益分析的儲存系統。您可以使用 ONTAP 系統管理員 9.8P1 或更新版本來建立 ONTAP 角色。 請參閱 ["](https://docs.netapp.com/zh-tw/ontap-tools-vmware-vsphere-912/configure/task_configure_user_role_and_privileges.html)[設定使用](https://docs.netapp.com/zh-tw/ontap-tools-vmware-vsphere-912/configure/task_configure_user_role_and_privileges.html)[者](https://docs.netapp.com/zh-tw/ontap-tools-vmware-vsphere-912/configure/task_configure_user_role_and_privileges.html)[角色和權限](https://docs.netapp.com/zh-tw/ontap-tools-vmware-vsphere-912/configure/task_configure_user_role_and_privileges.html)["](https://docs.netapp.com/zh-tw/ontap-tools-vmware-vsphere-912/configure/task_configure_user_role_and_privileges.html) 以取得更多資 訊。

每ONTAP 個功能都有一個相關的使用者名稱和密碼配對、構成該角色的認證資料。如果您未使用這些認證登

入、則無法存取與該角色相關的儲存作業。

作為一項安全措施、 ONTAP 工具專屬的 ONTAP 角色會以階層順序排列。這表示第一個角色是最具限制性的角 色、只有與最基本的 ONTAP 工具儲存作業集相關的權限。下一個角色同時包含自己的權限、以及與先前角色相 關的所有權限。對於支援的儲存作業、每個額外角色的限制都較少。

以下是使用 ONTAP 工具時建議的一些 ONTAP RBAC 角色。建立這些角色之後、您可以將角色指派給必須執行 儲存相關工作的使用者、例如資源配置虛擬機器。

1. 探索

此角色可讓您新增儲存系統。

2. 建立儲存設備

此角色可讓您建立儲存設備。此角色也包含與探索角色相關的所有權限。

3. 修改儲存設備

此角色可讓您修改儲存設備。此角色也包含與探索角色和建立儲存角色相關的所有權限。

4. 摧毀儲存設備

此角色可讓您銷毀儲存設備。此角色也包含與探索角色、建立儲存角色及修改儲存角色相關的所有權限。

如果您使用VASA Provider ONTAP 來執行功能、也應該設定原則型管理(PBM)角色。此角色可讓您使用儲存 原則來管理儲存設備。這項職務要求您也必須設定「探索」角色。

如何針對**ONTAP VMware vSphere**的**VMware vSphere**、設定**ONTAP** 以角色為基礎的驗 證工具存取控制

如果您想要在VMware vSphere上使用角色型存取控制搭配使用VMware vSphere 的VMware工具、則必須在ONTAP 儲存系統上設定以角色為基礎的存取控制(RBAC )ONTAP 。您可以使用ONTAP 「介紹RBAC」功能、建立一個或多個存取權限有限的自 訂使用者帳戶。

ONTAP 工具和 SRA 可以存取叢集層級或儲存虛擬機器( SVM ) SVM 層級的儲存系統。如果您是在叢集層級 新增儲存系統、則必須提供管理使用者的認證、以提供所有必要的功能。如果您是直接新增SVM詳細資料來新 增儲存系統、您必須注意、「vsadmin」使用者並不具備執行特定工作所需的全部角色和功能。

VASA Provider只能在叢集層級存取儲存系統。如果特定儲存控制器需要 VASA Provider 、則即使您使用的是 ONTAP 工具或 ONTAP 、也必須將儲存系統新增至叢集層級的工具。

若要建立新的使用者、並將叢集或SVM連線ONTAP 至VMware Tools、您應該執行下列步驟:

- 使用 ONTAP System Manager 9.8P1 或更新版本建立叢集管理員或 SVM 管理員角色。 請參閱 ["](https://docs.netapp.com/zh-tw/ontap-tools-vmware-vsphere-912/configure/task_configure_user_role_and_privileges.html)[設定使用](https://docs.netapp.com/zh-tw/ontap-tools-vmware-vsphere-912/configure/task_configure_user_role_and_privileges.html)[者](https://docs.netapp.com/zh-tw/ontap-tools-vmware-vsphere-912/configure/task_configure_user_role_and_privileges.html) [角色和權限](https://docs.netapp.com/zh-tw/ontap-tools-vmware-vsphere-912/configure/task_configure_user_role_and_privileges.html)["](https://docs.netapp.com/zh-tw/ontap-tools-vmware-vsphere-912/configure/task_configure_user_role_and_privileges.html) 以取得更多資訊。
- 使用ONTAP NetApp建立已指派角色的使用者、並使用NetApp建立適當的應用程式集

您需要這些儲存系統認證、才能設定 ONTAP 工具的儲存系統。您可以在 ONTAP 工具中輸入認證、為 ONTAP 工具設定儲存系統。每次使用這些認證登入儲存系統時、您都會擁有在 ONTAP 中設定的 ONTAP 工具功能權限、同時也會建立認證。

• 將儲存系統新增至 ONTAP 工具、並提供您剛建立的使用者認證

**ONTAP** 工具角色

ONTAP 工具會將 ONTAP 權限分類為下列 ONTAP 工具角色集:

• 探索

可探索所有連線的儲存控制器

• 建立儲存設備

可建立磁碟區和邏輯單元編號(LUN)

• 修改儲存設備

實現儲存系統的大小調整和重複資料刪除

• 摧毀儲存設備

可銷毀磁碟區和LUN

**VASA**供應商角色

您只能在叢集層級建立原則型管理。此角色可利用儲存功能設定檔、針對儲存設備進行原則型管理。

**SRA** 角色

SRA將ONTAP 「不支援功能」權限分類為叢集層級或SVM層級的SAN或NAS角色。這可讓使用者執行SRM作 業。

當您將叢集新增至 ONTAP 工具時、 ONTAP 工具會執行 ONTAP RBAC 角色的初始權限驗證。如果您已新增直 接 SVM 儲存 IP 、則 ONTAP 工具不會執行初始驗證。ONTAP 工具稍後會檢查並強制執行工作流程中的權限。

## <span id="page-12-0"></span>設定**ONTAP** 高可用度的功能以供使用

支援高可用度(HA)組態的支援功能、可在故障時提供不中斷的功能。ONTAP ONTAP

利用VMware vSphere高可用度(HA)功能和vSphere容錯能力(FT)功能來提供高可用度。ONTAP高可用度 (HA)解決方案可讓您從下列原因造成的停機中快速恢復:

- 主機故障
- 網路故障
- 虛擬機器故障(客體作業系統故障)
- 應用程式ONTAP (VMware工具)當機

不需要額外的組態ONTAP 設定即可提供高可用度的VMware Tools。只有vCenter Server和ESXi主機必須根據需 求、設定VMware vSphere HA功能或vSphere FT功能。HA和FT都需要叢集式主機搭配共用儲存設備。FT有額

外的要求和限制。

除了VMware vSphere HA解決方案和vSphere FT解決方案之外、ONTAP VMware®工具也能協助ONTAP 確保 各項VMware工具服務隨時都能正常運作。此功能可定期監控這三項服務、並在偵測到任何故障時自動重新啟 動。ONTAP這有助於預防應用程式故障。

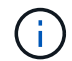

vCenter HA不受ONTAP 支援。

## **VMware vSphere HA**

您可以設定vSphere環境、以便ONTAP 部署VMware vSphere的VMware vSphere for VMware vSphere for High Availability(HA)。VMware HA功能可提供容錯移轉保護、避免虛擬環境中的硬體故障和作業系統故障。

VMware HA功能可監控虛擬機器、以偵測作業系統故障和硬體故障。偵測到故障時、VMware HA功能會在資源 池中的其他實體伺服器上重新啟動虛擬機器。偵測到伺服器故障時、不需要手動介入。

設定VMware HA的程序取決於vCenter Server的版本。例如、您可以使用下列參考連結並選取所需的vCenter Server版本、以檢視設定VMware HA的步驟。

["VMware vSphere](https://docs.vmware.com/en/VMware-vSphere/8.0/vsphere-availability/GUID-5432CA24-14F1-44E3-87FB-61D937831CF6.html)[文](https://docs.vmware.com/en/VMware-vSphere/8.0/vsphere-availability/GUID-5432CA24-14F1-44E3-87FB-61D937831CF6.html)[件:建立及使用](https://docs.vmware.com/en/VMware-vSphere/8.0/vsphere-availability/GUID-5432CA24-14F1-44E3-87FB-61D937831CF6.html)[vSphere HA](https://docs.vmware.com/en/VMware-vSphere/8.0/vsphere-availability/GUID-5432CA24-14F1-44E3-87FB-61D937831CF6.html)[叢集](https://docs.vmware.com/en/VMware-vSphere/8.0/vsphere-availability/GUID-5432CA24-14F1-44E3-87FB-61D937831CF6.html)["](https://docs.vmware.com/en/VMware-vSphere/8.0/vsphere-availability/GUID-5432CA24-14F1-44E3-87FB-61D937831CF6.html)

## **VMware vSphere**容錯能力

VMware vSphere容錯(FT)功能可提供更高層級的高可用度(HA)、讓您保護虛擬機器、而不會遺失任何資 料或連線。您必須從ONTAP vCenter Server啟用或停用vSphere FT for VMware Tools。

確保您的vSphere授權支援FT、並提供ONTAP 環境中使用VMware工具所需的vCPU數量(至少2個vCPU;大型 環境需要4個vCPU)。

vSphere FT可讓虛擬機器在伺服器故障期間持續運作。在虛擬機器上啟用vSphere FT時、會自動在其他 由Distributed Resource Scheduler(DRS)選取的主機(次要虛擬機器)上建立主要虛擬機器的複本。如果未 啟用DRS、則會從可用的主機中選取目標主機。vSphere FT會以鎖步模式操作主要虛擬機器和次要虛擬機器、 每個虛擬機器都會將主要虛擬機器的執行狀態鏡射至次要虛擬機器。

當發生硬體故障導致主要虛擬機器故障時、次要虛擬機器會立即接收主要虛擬機器停止的位置。次要虛擬機器會 繼續執行、不會遺失任何網路連線、交易或資料。

您的系統必須符合CPU需求、虛擬機器限制需求、以及設定vCenter Server執行個體vSphere FT的授權需求。

設定HA的程序取決於vCenter Server的版本。例如、您可以使用下列參考連結並選取所需的vCenter Server版 本、以檢視設定HA的步驟。

["VMware vSphere](https://docs.vmware.com/en/VMware-vSphere/6.5/com.vmware.vsphere.avail.doc/GUID-57929CF0-DA9B-407A-BF2E-E7B72708D825.html)[文](https://docs.vmware.com/en/VMware-vSphere/6.5/com.vmware.vsphere.avail.doc/GUID-57929CF0-DA9B-407A-BF2E-E7B72708D825.html)[件:](https://docs.vmware.com/en/VMware-vSphere/6.5/com.vmware.vsphere.avail.doc/GUID-57929CF0-DA9B-407A-BF2E-E7B72708D825.html)[容錯](https://docs.vmware.com/en/VMware-vSphere/6.5/com.vmware.vsphere.avail.doc/GUID-57929CF0-DA9B-407A-BF2E-E7B72708D825.html)[要](https://docs.vmware.com/en/VMware-vSphere/6.5/com.vmware.vsphere.avail.doc/GUID-57929CF0-DA9B-407A-BF2E-E7B72708D825.html)[求](https://docs.vmware.com/en/VMware-vSphere/6.5/com.vmware.vsphere.avail.doc/GUID-57929CF0-DA9B-407A-BF2E-E7B72708D825.html)[、限制及](https://docs.vmware.com/en/VMware-vSphere/6.5/com.vmware.vsphere.avail.doc/GUID-57929CF0-DA9B-407A-BF2E-E7B72708D825.html)[授](https://docs.vmware.com/en/VMware-vSphere/6.5/com.vmware.vsphere.avail.doc/GUID-57929CF0-DA9B-407A-BF2E-E7B72708D825.html)[權](https://docs.vmware.com/en/VMware-vSphere/6.5/com.vmware.vsphere.avail.doc/GUID-57929CF0-DA9B-407A-BF2E-E7B72708D825.html)["](https://docs.vmware.com/en/VMware-vSphere/6.5/com.vmware.vsphere.avail.doc/GUID-57929CF0-DA9B-407A-BF2E-E7B72708D825.html)

## <span id="page-13-0"></span>支援的支援支援**VMware**的組態**MetroCluster ONTAP**

VMware vSphere的支援VMware vSphere的支援環境、這些環境使用的是VMware vSphere的支援功能。ONTAP MetroCluster ONTAP大部分支援都是自動的。不過、當您 將 MetroCluster 環境與 ONTAP 工具和 VASA Provider 搭配使用時、可能會發現一些差 異。

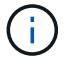

## **MetroCluster** 組態和 **ONTAP** 工具

您必須確保 ONTAP 工具在主要站台和次要站台上探索儲存系統控制器。通常、 ONTAP 工具會自動探索儲存控 制器。如果您使用的是叢集管理 LIF 、則最好確認 ONTAP 工具已在兩個站台上探索到叢集。否則、您可以手動 將儲存控制器新增至 ONTAP 工具。您也可以修改 ONTAP 工具用來連線至儲存控制器的使用者名稱和密碼配 對。

發生切換時、次要站台上的SVM會接管。這些SVM的名稱後面會加上「-MC」字尾。如果在執行資源存放區資 源配置等作業時發生切換作業、則資料存放區所在的SVM名稱會變更為包含「`-MC」字尾。當發生切換時、此 後置會捨棄、而且主要站台上的SVM會恢復控制權。

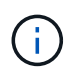

如果您已將具有 MetroCluster 組態的直接 SVM 新增至 ONTAP 工具、則在切換後、 SVM 名稱 的變更(加上「 -MC 」尾碼)不會反映出來。所有其他切換作業仍會正常執行。

當切換或切換時、 ONTAP 工具可能需要幾分鐘的時間來自動偵測並探索叢集。如果在執行 ONTAP 工具作業( 例如資源配置資料存放區)時發生這種情況、您可能會遇到延遲。

### 提供者**MetroCluster**

VASA Provider會自動支援使用MetroCluster 不完整組態的環境。在VASA Provider環境中、切換是透明的。您 無法將直接SVM新增至VASA Provider。

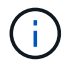

VASA Provider在切換後、不會在次要站台上的SVM名稱加上「-MC」字尾。

### 內部組態與**SRA MetroCluster**

儲存複寫介面卡( SRA )支援使用 MetroCluster 組態( MCC )搭配 NFS 、 iSCSI 和 FCP 傳輸協定的環境。

所有儲存虛擬機器( SVM )名稱在 MCC 叢集上都應是唯一的、這是 MCC SRA 組態的先決條件。如果名稱不 是唯一的、則會造成衝突、且 SRA 工作流程會失敗。

必要行動:

- 1. 在執行 MCC 切換或切換後、請確定來源叢集上的 *SnapMirror list-destinations* 命令會顯示正確的輸出、並 顯示新的 SVM 名稱( <vserver\_name> - MC )。命令可能需要 30 分鐘才能執行。
- 2. 在繼續進行其他的 SRA 工作流程之前、請先從 SRM UI 執行「探索裝置」作業。此作業可確保 SRM 在切 換或切換後、能夠察覺 SVM 名稱的變更。

#### 版權資訊

Copyright © 2023 NetApp, Inc. 版權所有。台灣印製。非經版權所有人事先書面同意,不得將本受版權保護文件 的任何部分以任何形式或任何方法(圖形、電子或機械)重製,包括影印、錄影、錄音或儲存至電子檢索系統 中。

由 NetApp 版權資料衍伸之軟體必須遵守下列授權和免責聲明:

此軟體以 NETAPP「原樣」提供,不含任何明示或暗示的擔保,包括但不限於有關適售性或特定目的適用性之 擔保,特此聲明。於任何情況下,就任何已造成或基於任何理論上責任之直接性、間接性、附隨性、特殊性、懲 罰性或衍生性損害(包括但不限於替代商品或服務之採購;使用、資料或利潤上的損失;或企業營運中斷),無 論是在使用此軟體時以任何方式所產生的契約、嚴格責任或侵權行為(包括疏忽或其他)等方面,NetApp 概不 負責,即使已被告知有前述損害存在之可能性亦然。

NetApp 保留隨時變更本文所述之任何產品的權利,恕不另行通知。NetApp 不承擔因使用本文所述之產品而產 生的責任或義務,除非明確經過 NetApp 書面同意。使用或購買此產品並不會在依據任何專利權、商標權或任何 其他 NetApp 智慧財產權的情況下轉讓授權。

本手冊所述之產品受到一項(含)以上的美國專利、國外專利或申請中專利所保障。

有限權利說明:政府機關的使用、複製或公開揭露須受 DFARS 252.227-7013(2014 年 2 月)和 FAR 52.227-19(2007 年 12 月)中的「技術資料權利 - 非商業項目」條款 (b)(3) 小段所述之限制。

此處所含屬於商業產品和 / 或商業服務(如 FAR 2.101 所定義)的資料均為 NetApp, Inc. 所有。根據本協議提 供的所有 NetApp 技術資料和電腦軟體皆屬於商業性質,並且完全由私人出資開發。 美國政府對於該資料具有 非專屬、非轉讓、非轉授權、全球性、有限且不可撤銷的使用權限,僅限於美國政府為傳輸此資料所訂合約所允 許之範圍,並基於履行該合約之目的方可使用。除非本文另有規定,否則未經 NetApp Inc. 事前書面許可,不得 逕行使用、揭露、重製、修改、履行或展示該資料。美國政府授予國防部之許可權利,僅適用於 DFARS 條款 252.227-7015(b)(2014 年 2 月)所述權利。

商標資訊

NETAPP、NETAPP 標誌及 <http://www.netapp.com/TM> 所列之標章均為 NetApp, Inc. 的商標。文中所涉及的所 有其他公司或產品名稱,均為其各自所有者的商標,不得侵犯。